# **Calculus of the Resources Cumulative Task Using Different Technics and Software**

# Ilie Margareta

*"Ovidius" University of Constanta, Faculty of Economic Sciences [ilie.marga@yahoo.com](mailto:ilie.marga@yahoo.com)*

# **Abstract**

*The present paper main objective is to reveals how one can use two software application tools: Microsoft Project 2013 and Oracle Primavera P6 Professional for the project planning management, especially for industrial projects and for the calculus and graphical representation of resources cumulative task. The present planning consider four small processes with a total of 38 activities and seven resources. The two software are used for leveling the project's resources and for giving the necessary information about the evolutions of cumulative tasks and how its values influences the cost of project. In conclusions comparison between the values and graphical representation presented by the two software shows differences of exemplifications, most of them from the graphical point of view.*

**Key words:** cumulative task, planning software **J.E.L. classification:** M11

# **1. Introduction**

The planning of processes and the phases or tasks or material is at the base of every business in terms of time reduction and, in the end, for the main goal of lowering the costs. The theory of planning have at its basis the schedule and leveling of tasks and resources on criteria like constrains or lacks etc. For this to be managed in programs and software were developed for easier, better planning and for dealing with complex systems and plans.

One of the important part of planning, due to its importance to schedule of the work in time (by minutes, hours, days, weeks etc.) and thus important for calendar and also for calculating the costs, is the resources cumulative task.

The resources cumulative task represent, in simple words, the sum of hours (or different time measurements) for a resources, considered in a constant sequentially manner, in order to evaluate and control the resource allocation in time. The resources cumulative task gives information and data for the calculus of the costs based on the resources allocation.

The relevance of the present work rises from the need to understand how to calculate the resources cumulative task using specific software: Microsoft Project 2013 and Oracle Primavera P6 Professional.

#### **2. Data**

The data used are represented by 38 coded tasks with durations between 2 and 7 days, representing 4 items and using 7 resources, also coded.

For easier representation and analysis the tasks were named with letters and were coded as follows:  $Axy$ , where: A is the code for the task,  $x -$  the number of the item and  $y -$  the number of the tasks type A that are used for the item x. Also, the resources were coded as RN, where  $N -$  the attributed to the resources. For the data used an example is presented in table 1 where, for paper space reason, only two items are presented. The table shows the task name, the task duration, the start day, the finish day, the resource name, the predecessors of the task and the item that the task

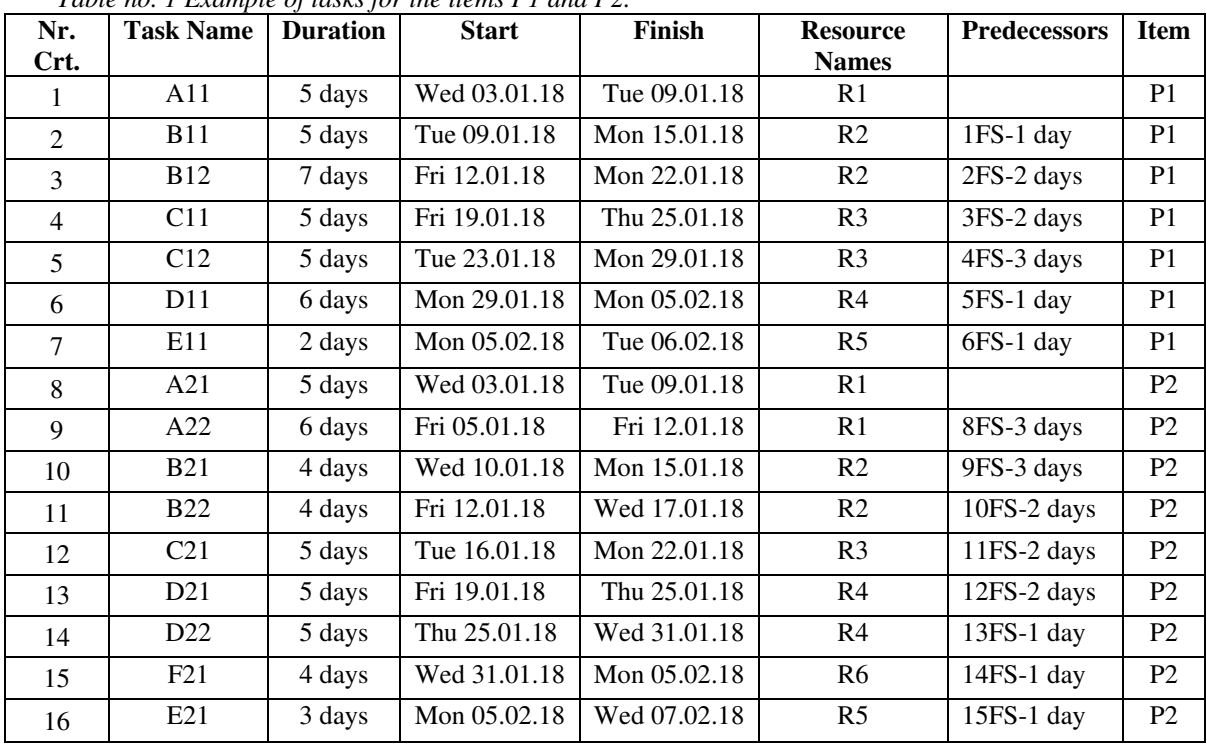

are belonging to and gives it the code.

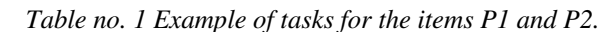

*Source:* Author's work.

For the type of the organization of production the authors chosen the mixed planning with finish-to-start lags between the tasks.

# **3. Calculate the resources cumulative task**

The first step of any production planning is introduction of data and the first schedule of that data. In figure 1 and 2 the authors shows how the Microsoft project 2013 schedule the tasks fed to the software.

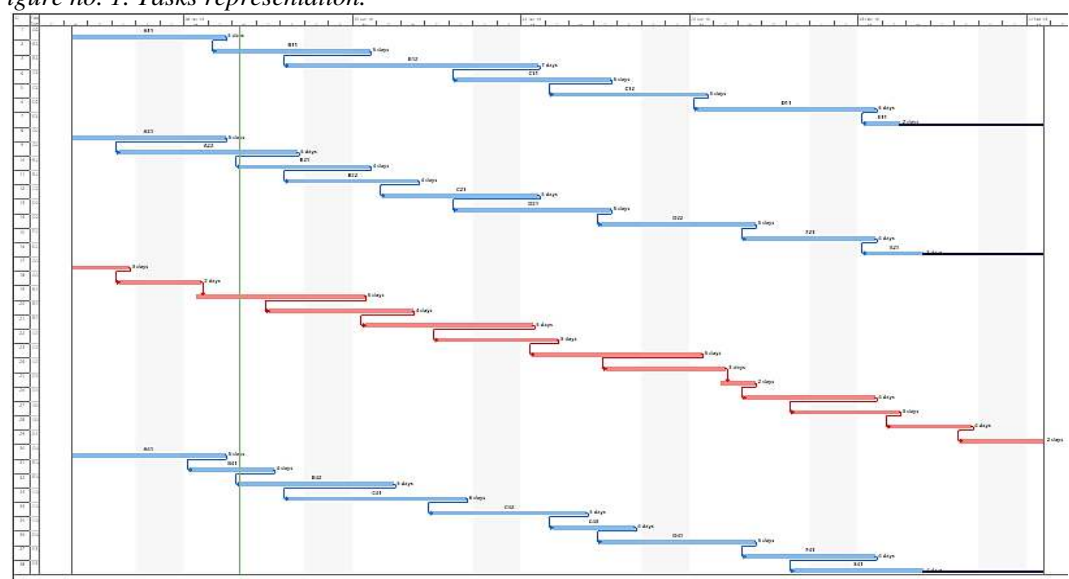

*Figure no. 1. Tasks representation.*

*Source:* Author's representation using Microsoft project 2013.

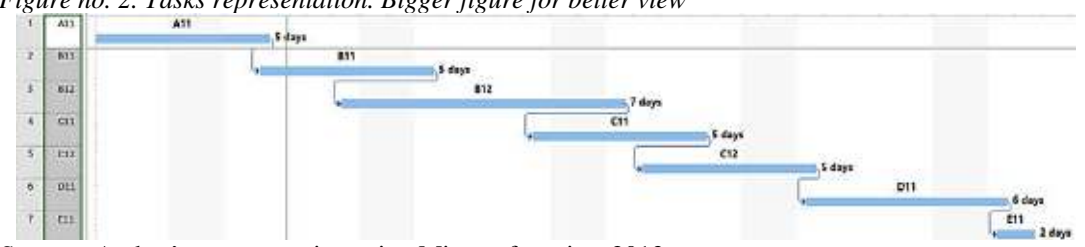

*Figure no. 2. Tasks representation. Bigger figure for better view*

*Source:* Author's representation using Microsoft project 2013.

In figure 3 and 4 the authors shows how the Oracle Primavera P6 Professional schedule the tasks fed to the software

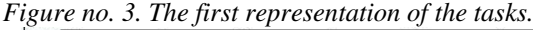

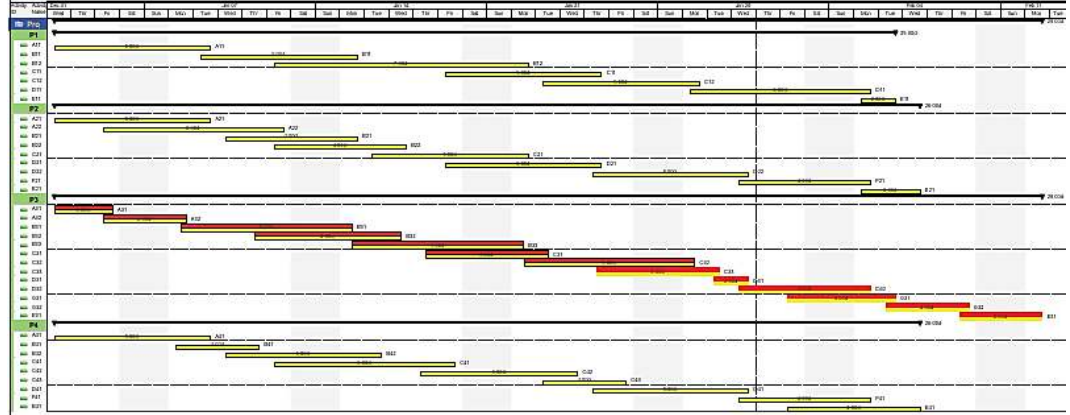

*Source:* Author's representation using Oracle Primavera P6 Professional. (See references)

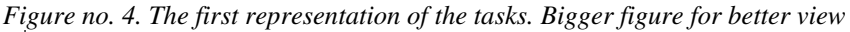

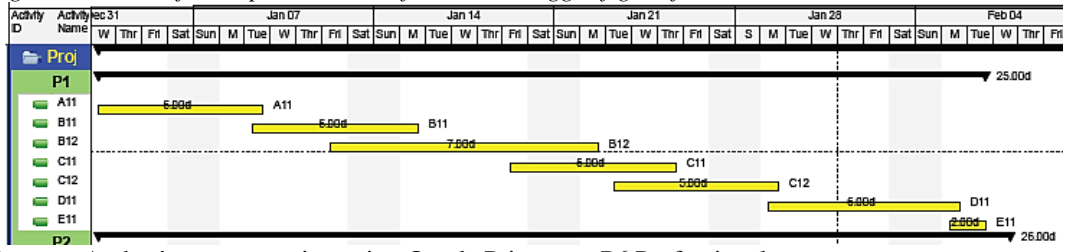

*Source:* Author's representation using Oracle Primavera P6 Professional.

For the resources cumulative task graphic representation the authors choose the two phases of the leveling process: the unleveled phase and the leveled phase.

In order to reveal the graphic representations of resources cumulative task one can use two at least three possibilities:

- 1. Graphics elaborated by the software (see figures 8 and 9);
- 2. Graphics based on values extracted from the software reports (se figures 5, 6 and 7);
- 3. Queries for the software of both value and graphics, if the software has the capabilities (both Microsoft Project 2013 and Oracle Primavera P6 Professional have those capabilities).

The authors choose for this paper the first and second way of graphic representation considering the need to reveal both types of problems.

First the authors extracted the values for the considered project, from the Microsoft project 2013. In figure 5 there is an example of the resource R1 with a total of 208 hours in 8 days, for 6 task, but we must have in mind that in this case the resources are unleveled.

| ID |   | Resource<br>Name | Work         | Details     | w   |     |     |  | 08 Jan '18<br>м |     | w  |    |    |
|----|---|------------------|--------------|-------------|-----|-----|-----|--|-----------------|-----|----|----|----|
|    | Ф | <b>R1</b>        | 208 hrs Work |             | 32h | 32h | 48h |  | 40h             | 32h | 8h | 8h | 8h |
|    |   | A11              |              | 40 hrsWork  | 8h  | 8h  | 8h  |  | 8h              | 8h  |    |    |    |
|    |   | A21              |              | 40 hrsWork  | 8h  | 8h  | 8h  |  | 8h              | 8h  |    |    |    |
|    |   | A22              |              | 48 hrs Work |     |     | 8h  |  | 8h              | 8h  | 8h | 8h | 8h |
|    |   | A31              |              | 24 hrsWork  | 8h  | 8h  | 8h  |  |                 |     |    |    |    |
|    |   | A32              |              | 16 hrs Work |     |     | 8h  |  | 8h              |     |    |    |    |
|    |   | A41              |              | 40 hrsWork  | 8h  | 8h  | 8h  |  | 8h              | 8h  |    |    |    |

*Figure no. 5. Resource usage example.*

*Source:* Author's representation using Microsoft project 2013.

Using the data for all the 7 resources the authors used Microsoft excel graphics to represent the evolution for the cumulative task, showed in figure 6.

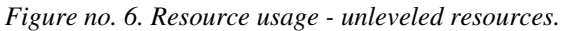

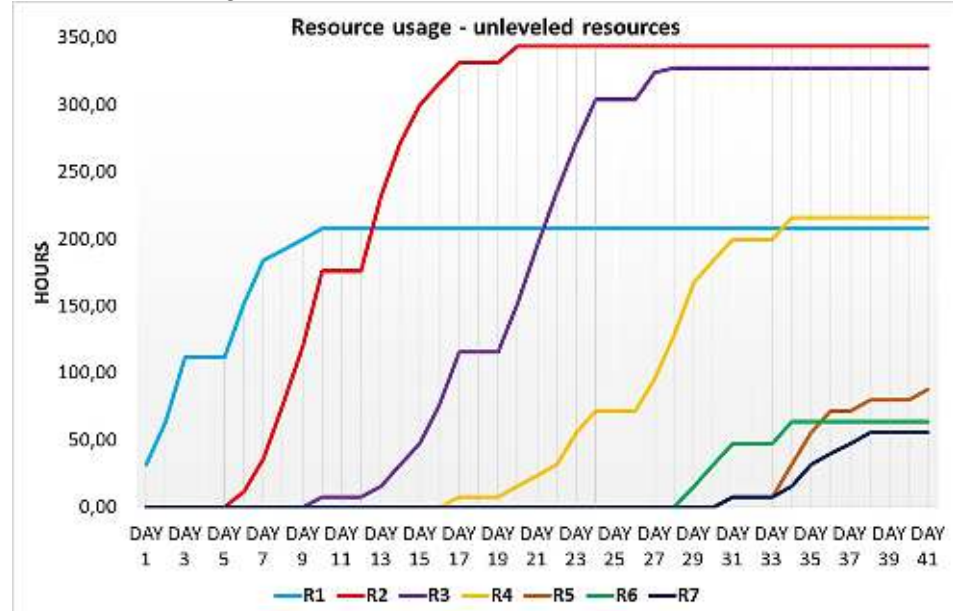

*Source:* Author's representation using Microsoft excel 2013.

After the resources overallocation are leveled, the values for the resource cumulative task reveals a different graphic, represented in figure 7.

*Figure no. 7. Resource usage - leveled resources.*

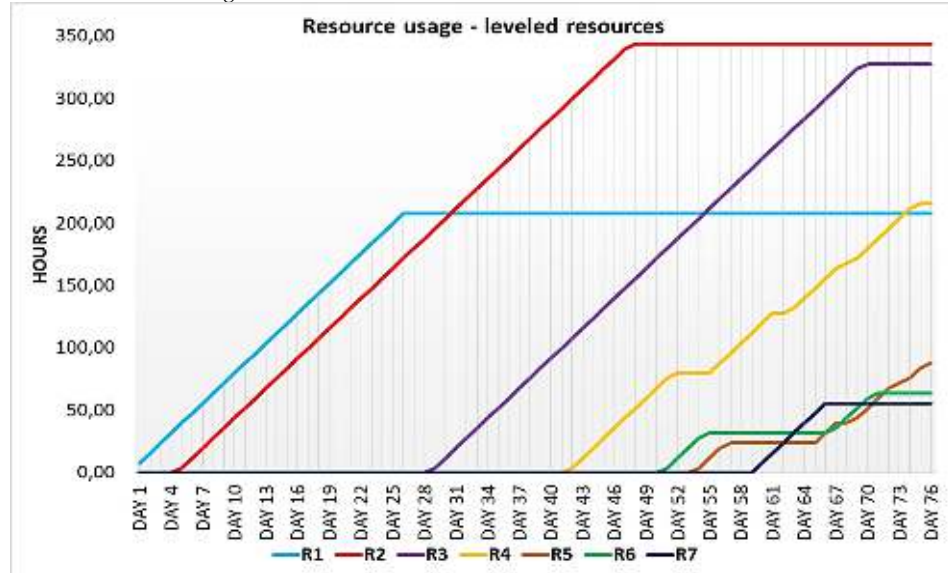

*Source:* Author's representation using Microsoft excel 2013.

The second way to represent the resources cumulative task, that the authors considered, is the automatic graphical representation that the software have built in. The Oracle Primavera has default representation of resources cumulative task evolution (while in Microsoft project 2013 the resources cumulative task evolution must be accessed by the user), represented by a green line in figure 8, showing the case of unleveled overallocated resources.

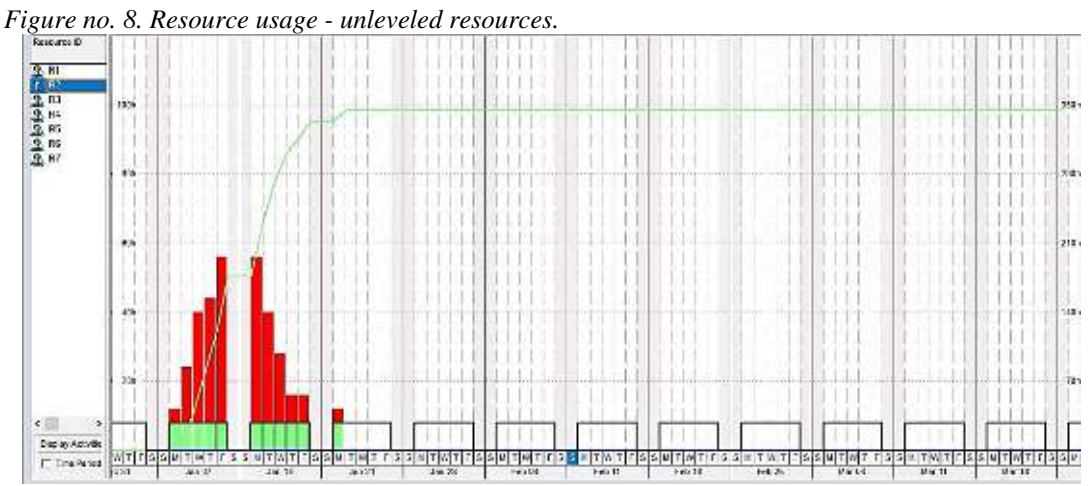

*Source:* Author's representation using Oracle Primavera P6 Professional. (See references)

In figure 9 the Oracle Primavera shows cumulative task evolution in the case of leveled overallocated resources is showen.

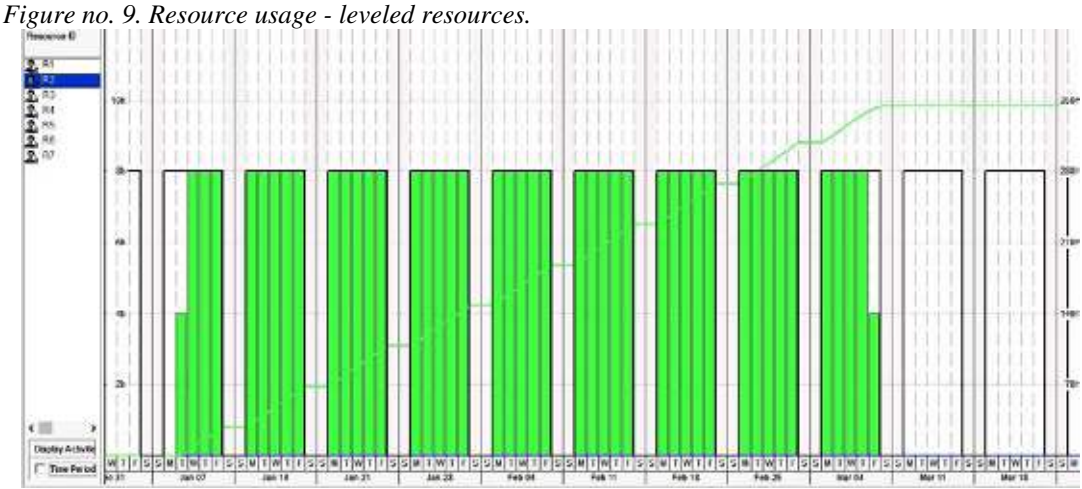

*Source:* Author's representation using Oracle Primavera P6 Professional.

# **3. Conclusions**

First the authors must emphasize that the leveling process for the used data had the same result as the leveling process was used on both software Microsoft Project 2013 and Oracle Primavera P6 Professional.

The graphical representations of resources cumulative task gives information and data for the calculus of the costs based on the resources allocation in order to calculate hourly or daily use of the resources and so to determine the costs or needs for new more resources for the decrease of the project time.

The two software has the capabilities to show the values and the graphics for the resources cumulative task. The authors choose to use a combination of values

# **4. References**

- [https://docs.oracle.com/cd/E68202\\_01/client\\_help//en\\_US/helpmain.htm?toc.htm?resources\\_windo](https://docs.oracle.com/cd/E68202_01/client_help/en_US/helpmain.htm?toc.htm?resources_window.htm) [w.htm](https://docs.oracle.com/cd/E68202_01/client_help/en_US/helpmain.htm?toc.htm?resources_window.htm) (for figure no. 3);
- [https://docs.oracle.com/cd/E68202\\_01/client\\_help//en\\_US/helpmain.htm?toc.htm?activities\\_windo](https://docs.oracle.com/cd/E68202_01/client_help/en_US/helpmain.htm?toc.htm?activities_window.htm) [w.htm \(](https://docs.oracle.com/cd/E68202_01/client_help/en_US/helpmain.htm?toc.htm?activities_window.htm)for figures no. 8 and 9);
- [https://support.office.com/en-us/article/level-resource-assignments-49fb52d5-ff4a-4b1f-b5c1](https://support.office.com/en-us/article/level-resource-assignments-49fb52d5-ff4a-4b1f-b5c1-af057ab38ba2) [af057ab38ba2](https://support.office.com/en-us/article/level-resource-assignments-49fb52d5-ff4a-4b1f-b5c1-af057ab38ba2) (for figure no.5);